# **django-newrelic-plugin-agent Documentation**

*Release 0.2.0*

**Ryan Bales**

November 29, 2016

#### Contents

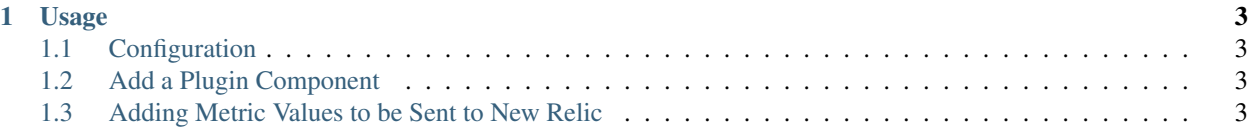

This project provides an interface for publishing arbitrary metrics to New Relic.

#### **Usage**

### <span id="page-6-1"></span><span id="page-6-0"></span>**1.1 Configuration**

Register Django settings

```
>>> NEWRELIC_PLUGIN_AGENT = {
... # number of milliseconds between retries to obtain lock on metric timeslice
... # lock acquired for atomic metric computation/publication operations
... 'TIMESLICE_LOCK_RETRY_DELAY_MS': 1000,
... # license key for newrelic account
... 'NEWRELIC_LICENSE_KEY': 'keyboardcat',
... }
```
Set metric push task to run as often as you like. New Relic recommends 60 seconds.

```
>>> from djcelery.models import PeriodicTask, IntervalSchedule
>>> interval_schedule = IntervalSchedule.from_schedule(schedule(timedelta(seconds=60)))
>>> interval_schedule.save()
>>> PeriodicTask.object.create(
... name='PushMetricTimeslice', interval=interval_schedule, enabled=True,
       ... task='newrelic_plugin_agent.tasks.PushMetricTimeslicesTask')
```
# <span id="page-6-2"></span>**1.2 Add a Plugin Component**

A component can be thought of as an aspect of your application/stack that you want to monitor.

```
>>> from newrelic_plugin_agent.models import NewRelicComponent
>>> # create a component
>>> component = NewRelicComponent.objects.create(
... name='AccountActivity', guid='com.your_company_name.account_activity')
```
# <span id="page-6-3"></span>**1.3 Adding Metric Values to be Sent to New Relic**

Push a metric value by forking an async job to add the value to the metric queue

```
>>> from newrelic_plugin_agent.tasks import PushMetricValueTask
>>> # created a new account, track frequency
>>> PushMetricValueTask.delay(component, 'AccountsCreated', 1)
```